**DRing** 

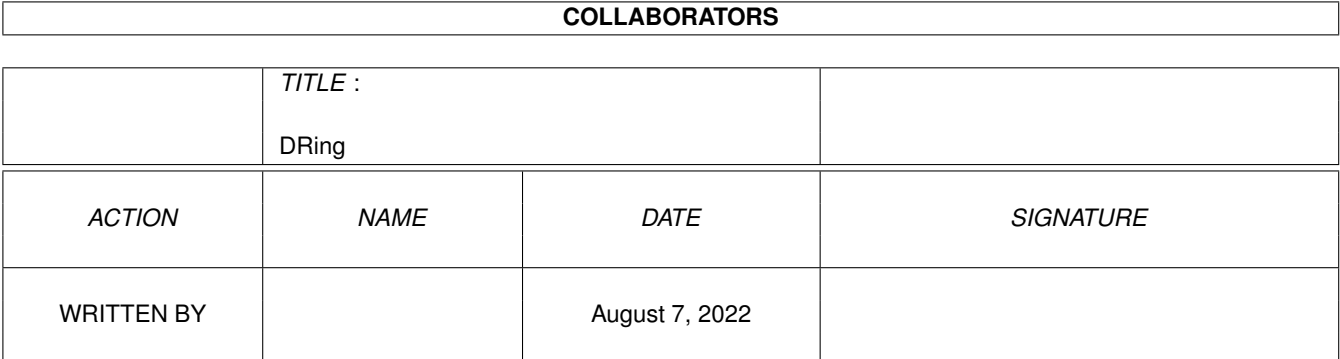

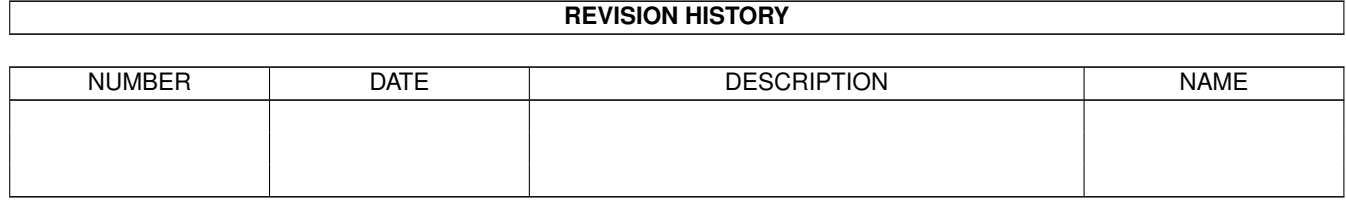

# **Contents**

#### 1 DRing

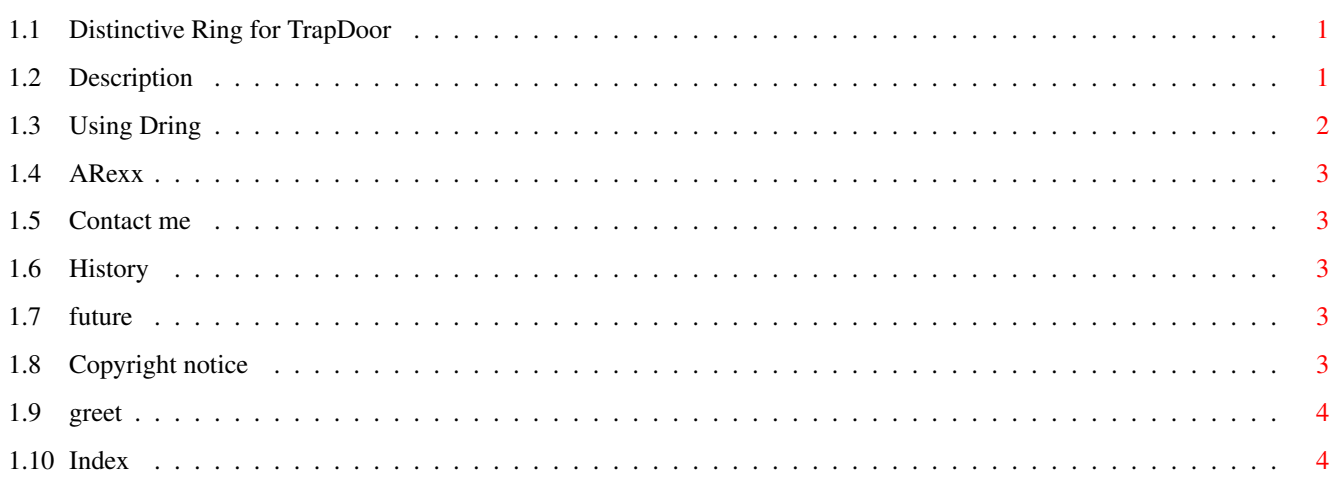

 $\mathbf 1$ 

### <span id="page-3-0"></span>**Chapter 1**

# **DRing**

#### <span id="page-3-1"></span>**1.1 Distinctive Ring for TrapDoor**

DRing V1.0

Description Usage ARexx Contact me History Future Copyright Greets

#### <span id="page-3-2"></span>**1.2 Description**

This program will sit and listen to TrapDoor's output ARexx port waiting for a suitable RING type response from the modem. If the correct requirements are satisfied, it will tell TrapDoor to answer the call.

It will output CLI information from Trapdoor if you have a suitable modem (as long as CLI is on).

Your modem will need to have distinctive ring capability, and your phone company will have to supply you with that service.

#### <span id="page-4-0"></span>**1.3 Using Dring**

DRing is a very simple program which sits on its own without any other configuration files (ATM). It has a couple of command line arguments which you may or may not need to use.

These are:

-? (gives a quick usage guide) -t<Trapdoor's Arexx port> -p<Sets our port name for TrapDoor> -s<string to count as ring> -r<number of rings> -w<seconds between rings timeout>

e.g.

DRing -tTRAPDOOR -pDRING -sRING -r2 -w5

The values shown here also happen to be the defaults.

To use this program with TrapDoor (or another ARexx using program perhaps), you will need to alter the configuration.

First, you will have to enable distinctive ring. My Pace uses the AT-SDR command, where

AT-SDR=0 (off) AT-SDR=1-7 Various combinations of ring types.

If you have CLI,

AT#CID=0 turns off CLI information. AT#CID=1 turns on formatted CLI information. (We use this) AT#CID=2 turns on raw CLI information.

You will need to consult your modem's manual for more information about the ring types.

Anyway, stick that in Trapdoor's modem init string.

Secondly, you'll need to stop TrapDoor answering the modem. Set RINGS to a big number as it suggests in the Trapdoor manual.

Also, check scripts which set/reset rings (tossing, maintenance etc.) with TrapTell, as this will ruin the operation of this program. Replace calls to TrapTell with an ARexx script like rings.rexx, or point TrapTell at DRing like so:

TrapTell -PDRING "rings 5"

Then, set TrapDoor's IPC port 'IPCPORT' to our port name (e.g. DRING) and double check the main ARexx port name (or the modem will never be answered...)

#### <span id="page-5-0"></span>**1.4 ARexx**

The ARexx port is mainly meant for TrapDoor to send its messages, but it has a couple of commands.

These are:

RINGS - set rings before answer (similar to Trapdoor) STRING - change ring string (e.g. RING1) TIMEOUT - change seconds between rings timeout QUIT - quit DRing

Trapdoor sends 'STAT' messages which our port uses to detect rings and CLI information. I used these to test the program, but you may find a use for this setting up your timeouts. Otherwise, don't bother with it.

If there are any other sensible commands you would include, please don't hesitate to mail me.

#### <span id="page-5-1"></span>**1.5 Contact me**

For bugs, improvements etc., contact rich@theforest.demon.co.uk, or call The Forest BBS on +44-1549-402746 (Fido: 2:259/301) for a chat or to download any later versions.

#### <span id="page-5-2"></span>**1.6 History**

- · 20-Feb-1999 First public release on Aminet
- $\cdot$  11-Feb-1999 Initial internal version V1.0

#### <span id="page-5-3"></span>**1.7 future**

I'll add some CLI interactive things to this program later. Any other ideas/suggestions will be welcome.

#### <span id="page-5-4"></span>**1.8 Copyright notice**

This program is copyright 1999 R. Smith. This distribution is free as always. I wouldn't mind an email if you use it though.

### <span id="page-6-0"></span>**1.9 greet**

A big hello to Glen Martin, sysop of Gremlins BBS.

HI :) Keep up the good work...

#### <span id="page-6-1"></span>**1.10 Index**

Use the contents page.